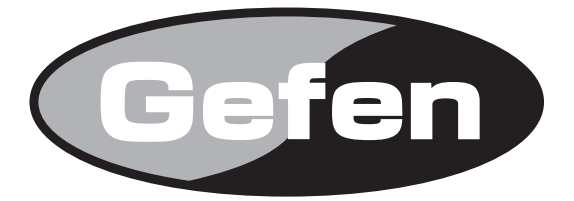

# **Dual-Link DVI over 2CAT6 Extender**

## **デュアルリンク DVI 延長機 型番:EXT-DVI-2CAT6DL 取扱説明書**

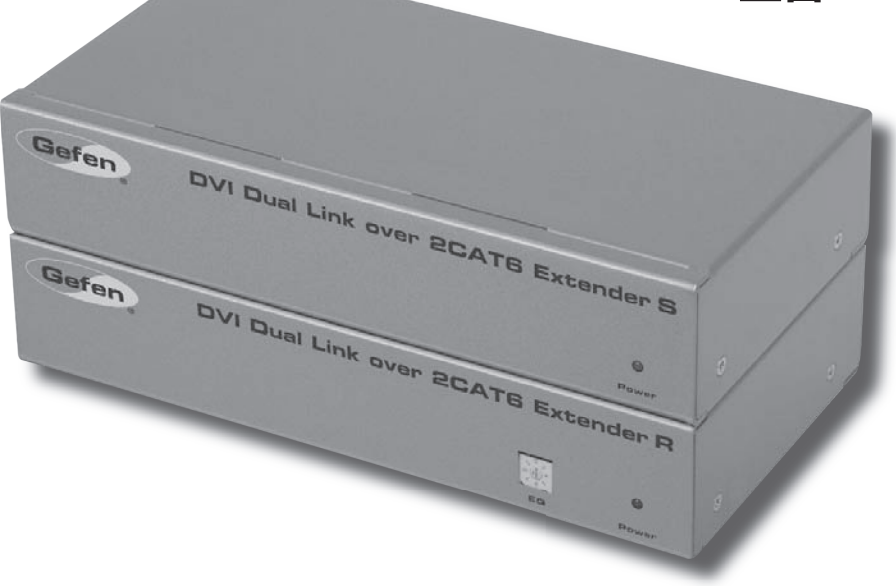

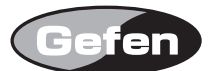

## ■安全上の注意

 $\sqrt{r}$ 

この度は Gefen 製品をお買いあげいただき、ありがとうございます。機器のセッティングを行う前に、この取扱説明書を十分にお読みください。この説明書に は取り扱い上の注意や、購入された製品を最適にお使いいただくための手順が記載されています。長くご愛用いただくため、製品のパッケージと取扱説明書を 保存してください。

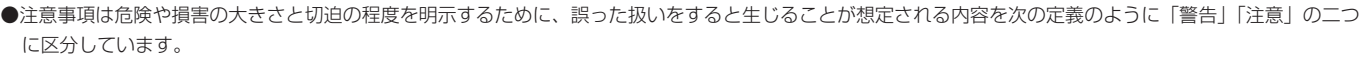

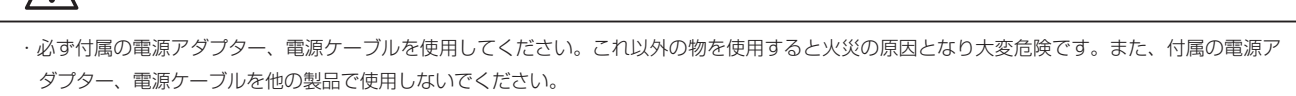

- ・AC100V、50Hz/60Hz の電源で使用してください。異なる電源で使用すると火災や感電の原因となります。
- ・分解や改造は行わないでください。分解や改造は保証期間内でも保証の対象外となるばかりでなく、火災や感電の原因となり危険です。

**警告** この表示内容を無視して誤った取り扱いをすると、死亡または重傷を負う可能性が想定される内容です。

・雷が鳴り出したら、金属部分や電源プラグには触れないでください。感電する恐れがあります。

・煙が出る、異臭がする、水や異物が入った、本体や電源ケーブル・プラグが破損した等の異常があるときは、ただちに電源を切って電源プラグを コンセントから抜き、修理を依頼してください。異常状態のまま使用すると、火災や感電の原因となります。

 $\hat{\boldsymbol{\Xi}}$  この表示内容を無視して誤った取り扱いをすると、傷害を負う可能性または物的損害が発生する可能性が想定される内容です。

・万一、落としたり破損が生じた場合は、そのまま使用せずに修理を依頼してください。そのまま使用すると、火災の原因となることがあります。

- ・以下のような場所には設置しないでください。 直射日光の当たる場所 / 極度の低温または高温の場所 / 湿気の多い場所 / ほこりの多い場所 / 振動の多い場所 / 風通しの悪い場所
- ・配線は電源を切ってから行ってください。電源を入れたまま配線すると、感電する恐れがあります。また、誤配線によるショート等は火災の原因とな ります。
- ・ご使用にならないときは、安全のため必ず電源プラグをコンセントから抜いてください。火災の原因となることがあります。
- ・廃棄は専門業者に依頼してください。燃やすと化学物質などで健康を損ねたり火災などの原因となります。

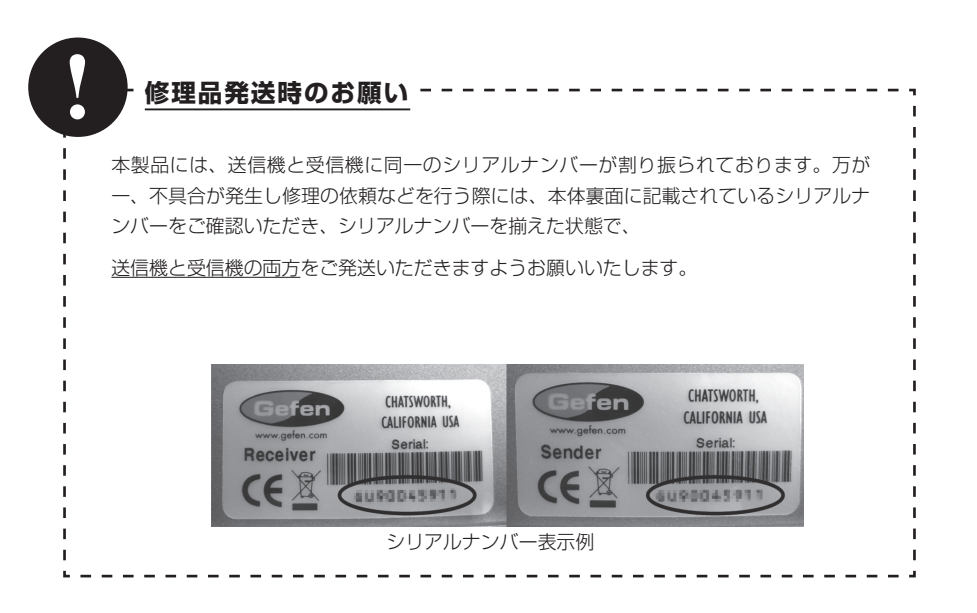

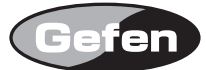

## ■目次

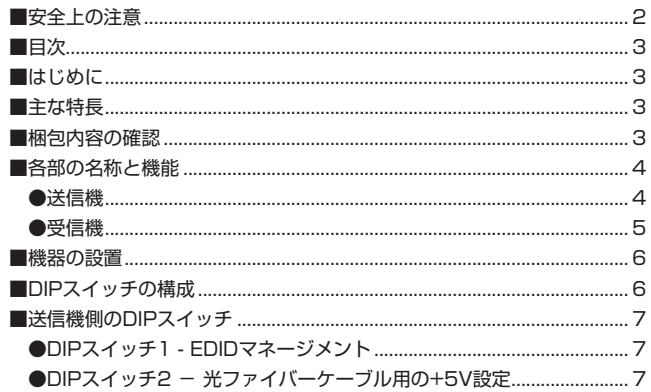

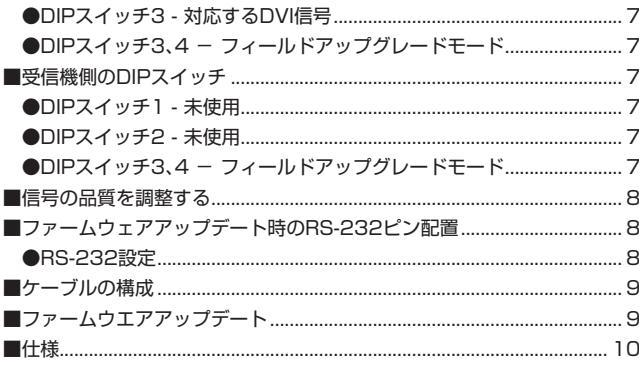

## ■はじめに

この度は Gefen、EXT-DVI-2CAT6DL をお買い上げいただき、まことにありがとうございます。ご使用の前に、この取扱説明書を最後までお読みいただき、

使用方法をご理解の上、正しく使用してください。

EXT-DVI-2CAT6DL は 2 本の CAT-6a ケーブルを使用して、デュアルリンク解像度の信号を最大 60m 延長するデュアルリンク DVI 延長機です。RS-232 制御機材用に同一の CAT-6a ケーブルで RS-232 を延長できます。

※本機は CAT-6a ケーブルの使用を前提に設計されています。CAT-6a ケーブル以外のケーブルを使用すると、動作に不具合が生じたり、特性を満たさ ないことがあります。

※複数の EXT-DVI-2CAT6DL を使用する場合、必ず同一シリアルの送受信機の組み合わせで使用してください。

※ CAT-6a のコネクター接続は TIA/EIA-568-B を使用してください (9 ページを参照 )。

※本機の延長距離は送信するビデオの帯域幅により決まります。高品質の CAT-6a ケーブルを使用した場合は、60Hz までのリフレッシュレートの 2560 × 1600 あるいは 1080p の解像度の信号を最長 60m(200ft) まで延長可能です。低品質または古い規格の CAT-5 ケーブルでは、延長可能 な距離は短くなります。CAT-5e ケーブルを使用した場合、最大延長距離は 1080p フル HD または 2560 × 1600 の信号で最大 45m(150ft) です。 ※シングルリンク信号の場合のみ、HDCP パススルー機能を動作可能です。

#### ■主な特長

・2 本の CAT-6a ケーブル を使用してデュアルリンク DVI および RS-232 信号を最大 60m 延長可能

- ・1080p フル HD に対応
- ・最大 2560 × 1600 の VESA 解像度に対応
- ・ローカル、パススルーモード用の EDID マネージメント機能
- ・ロック式の電源アダプターを採用
- ・ラックマウントキットを標準装備

#### ■梱包内容の確認

万一足りないものがありましたら、購入された販売店までご連絡ください。

- ・本体× 1 セット ( 送信機、受信機 )
- ・デュアルリンク DVI ケーブル (1.8m、オス オス ) × 1
- ・電源アダプター× 2

※ RS-232 用の D-Sub9 ピンケーブルは付属していません。

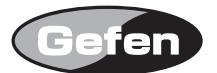

## ■各部の名称と機能

## ●送信機

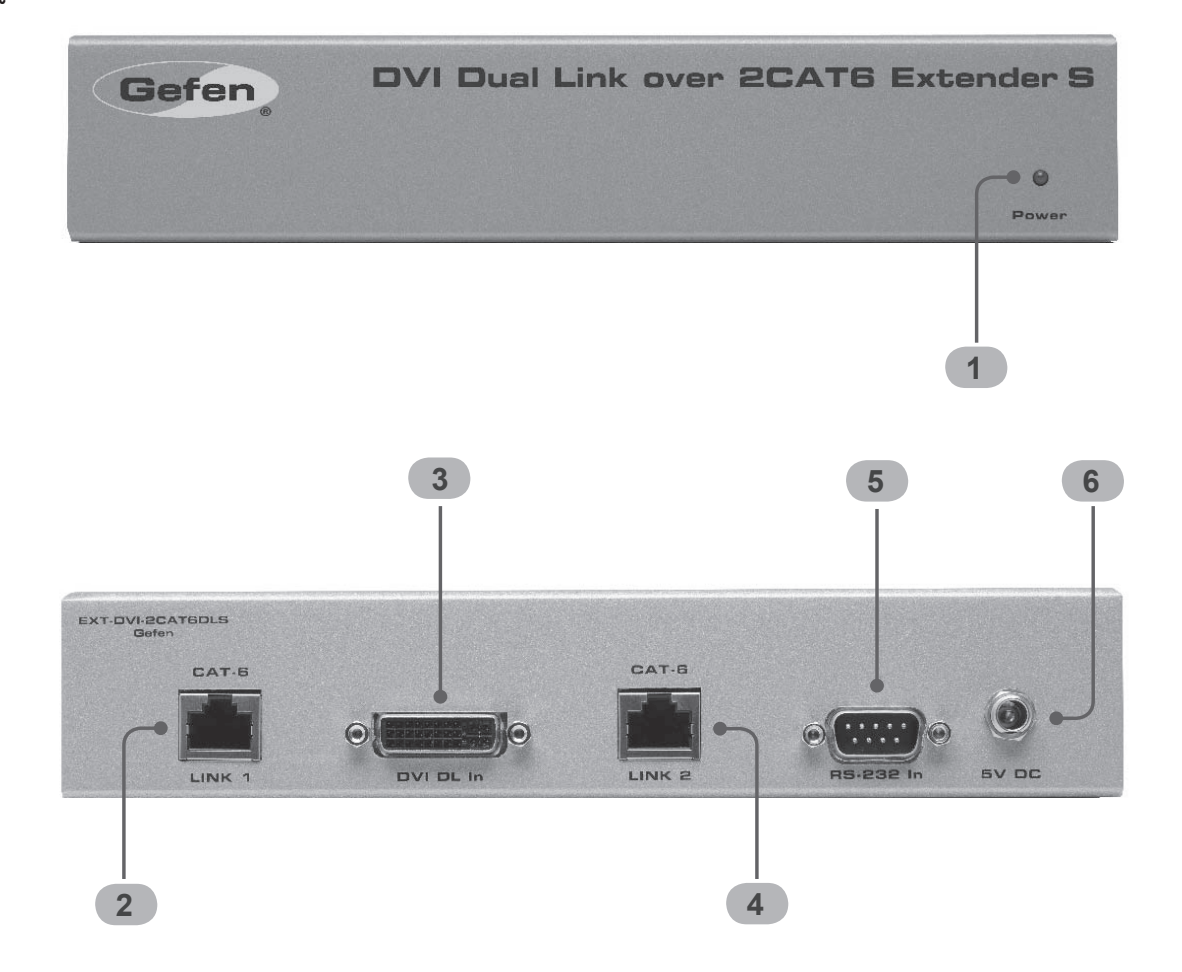

#### ① Power

電源を接続すると点灯します。

#### ② Link 1

CAT-6a ケーブルを使用して受信機と接続します。

## ③ DVI DL In

ソース機からのデュアルリンク DVI 出力を接続します。

#### ④ Link 2

CAT-6a ケーブルを使用して受信機と接続します。

## ⑤ RS-232 In

RS-232 シリアルケーブルで RS-232 ホスト機器の RS-232 ポートと接続します。

## ⑥ 5V DC

付属の電源アダプターを接続します。

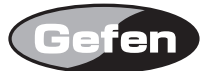

## ●受信機

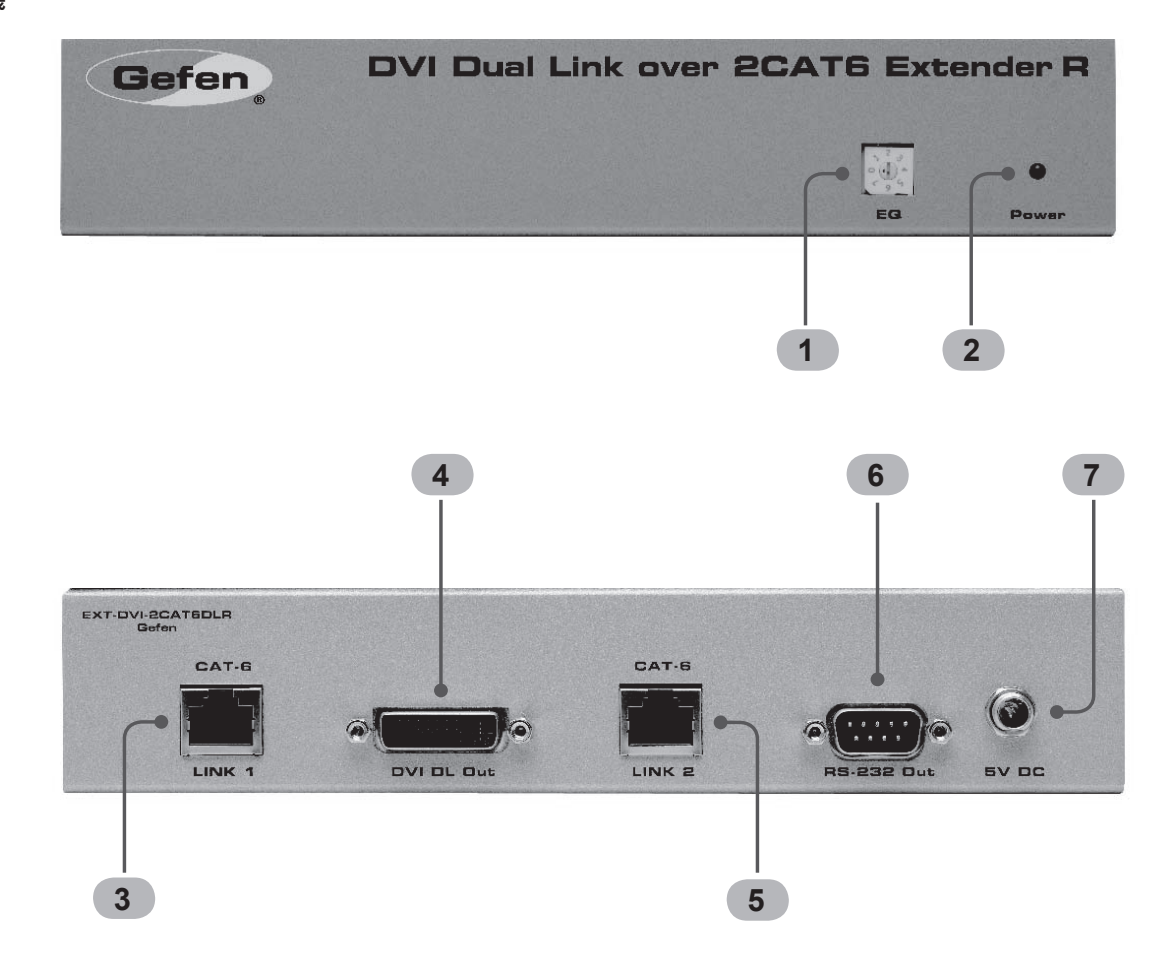

#### ① EQ

延長距離、ケーブル品質、スキューなどのばらつきによる伝送特性を補正します。

#### ② Power

電源を接続すると点灯します。

## ③ Link 1

CAT-6a ケーブルで送信機と接続します。

## ④ DVI DL Out

表示機器に DVI-D を入力します。

## ⑤ Link 2

CAT-6a ケーブルで送信機と接続します。

## ⑥ RS-232 out

RS-232 シリアルケーブルで RS-232 機器の RS-232 ポートと接続します。

#### ⑦ 5V DC

付属の電源アダプターを接続します。

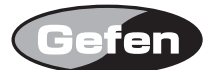

## ■機器の設置

①デュアルリンク DVI ケーブルを使用し、ソース機の DVI 出力端子と送信機の DVI 入力端子を接続します。 ② 2 本の CAT-6a ケーブルを使用し、送信機と受信機を接続します。 ※ CAT-6a のコネクター接続は TIA/EIA-568-B を使用してください (9 ページを参照 )。

③デュアルリンク DVI ケーブルを使用して受信機の DVI 出力端子からの信号を DVI 入力対応の表示機器に接続します。 ④付属の DC5V 電源アダプターを送信機、受信機にそれぞれ接続します。 ⑤表示機器の電源を最初に入れ、最後にソース機の電源を入れます。

※送受信機間の伝送にはシールドタイプ (STP) のケーブル使用してください。 ※本機は常にグラウンドに設置した電源に接続してください。

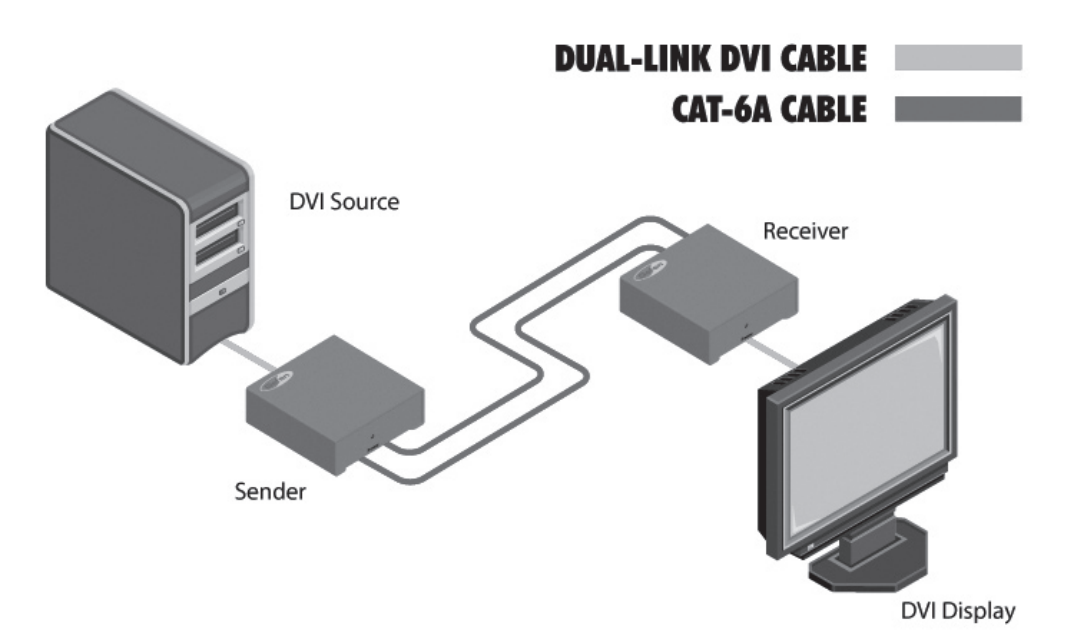

## ■ DIP スイッチの構成

送信機と受信機の両方の底面に、4 系統の DIP スイッチがあります。DIP スイッチは、EDID、光ファイバー延長機、HDCP および RS-232 プログラミング等 の管理を行います。受信機側の DIP スイッチは DIP スイッチ 3、4 のみ機能し、DIP スイッチ 1、2 は未使用です。

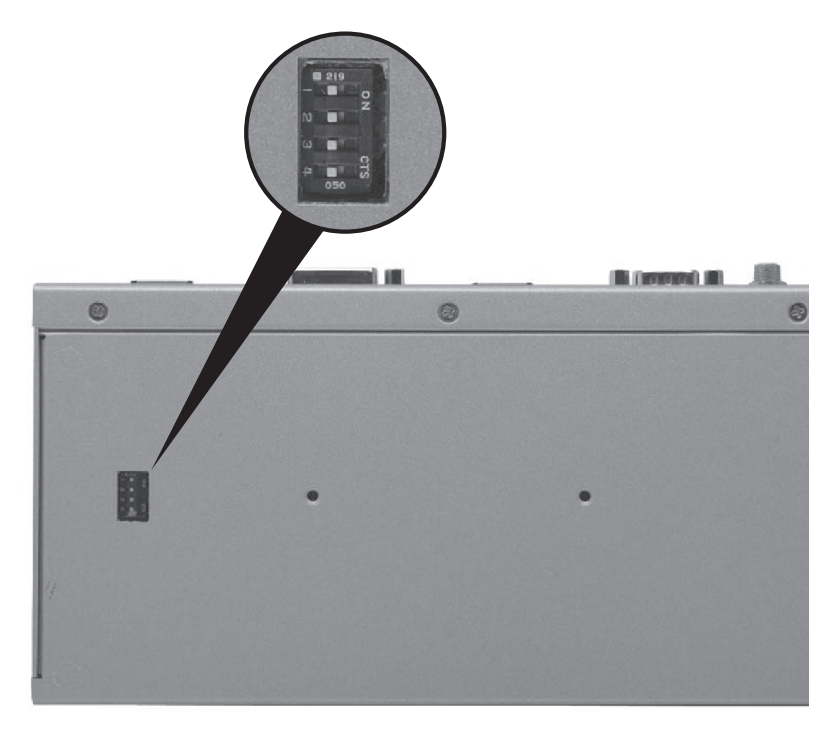

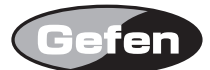

## ■送信機側の DIP スイッチ

## ● DIP スイッチ 1 - EDID マネージメント

## ・ON EDID パススルー

表示機器の接続状態と全ビデオ機能の情報である DDC と HPD がパススルーされます。接続している機器のオーディオ、ビデオ機能はすべてソース機器に伝達 されます。

#### ・OFF ( 初期設定 ) ローカル EDID

ローカル EDID モードの場合、EDID は接続している表示機器のビデオ / オーディオ機能を全てコピーして構成します。

● DIP スイッチ 2 - 光ファイバーケーブル用の +5V 設定

・ON ( 初期設定 ) + 5V を出力

DVI 光ファイバーケーブル用の+ 5V を出力します。

## ・OFF +5V の出力無し

DVI 光ファイバーケーブル用の+ 5V を出力しません。

#### **● DIP スイッチ 3 - 対応する DVI 信号**

#### ・ON DVI モード

DVI 接続で使用する場合、DIP スイッチ 3 を ON にしてください。HDCP パススルーを停止することで DVI 信号に対応します。

#### ・OFF ( 初期設定 ) HDCP パススルー

HDMI 接続の場合、DIP スイッチ 3 を OFF にしてください。DIP スイッチ 1 を OFF (ローカル EDID) に設定している時のみ有効です。

#### ● DIP スイッチ 3、4 - フィールドアップグレードモード

#### ・ON フィールドアップグレードモード

受信機のファームウェアアップグレード時に使用します。DIP スイッチ 3、4 が ON の場合、RS-232 は動作しません。詳しくは 14 ページを参照してください。

#### ・OFF ( 初期設定 ) RS-232 パススルー

RS-232 を送受信機間で延長する場合に ON にします。通常の運用時は OFF にしてください。

※ DIP スイッチの設定を変更した場合は、変更した設定を有効にするために電源を再度入れ直してください。

#### ■受信機側の DIP スイッチ

#### **● DIP スイッチ 1 - 未使用**

拡張用の予備スイッチです。

#### **● DIP スイッチ 2 - 未使用**

拡張用の予備スイッチです。

#### ● DIP スイッチ 3、4 - フィールドアップグレードモード

・ON フィールドアップグレードモード

受信機のファームウェアアップグレード時に使用します。 DIP スイッチ 3、4 が ON の場合、RS-232 は動作しません。

#### ・OFF ( 初期設定 ) RS-232 パススルー

RS-232 を送受信機間で延長する場合に ON にします。通常の運用時は OFF にしてください。

※ DIP スイッチの設定を変更した場合は、変更した設定を有効にするために電源を再度入れ直してください。

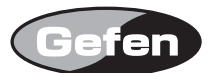

## ■信号の品質を調整する

延長距離やメーカーの違いによるケーブルの特性のばらつきやスキューの違いを補正する場合、受信機の EQ トリムポットで調整を行います。映像が表示されな い場合や映像にノイズがみられる場合は以下の手順でトリムポットを回してください。

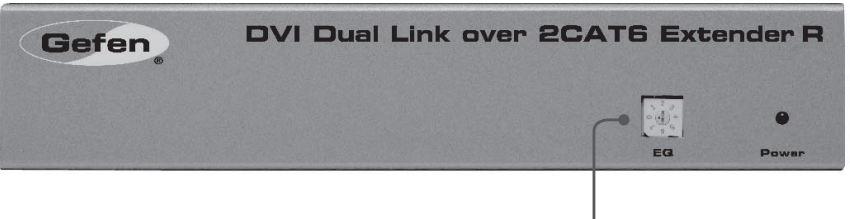

EQトリムポッド

①小さなマイナスドライバーを使用して受信機の前面パネルにある EQ トリムポットを調整します。 ②トリムポットは 8 ポジションです。症状が改善されるポジションまで時計方向に回します。 ③調整が終了したらマイナスドライバーをゆっくりと外します。

## ■ファームウェアアップデート時の RS-232 ピン配置

ピン 2 (RX)、3 (TX)、5 ( グラウンド ) のみ使用しています。

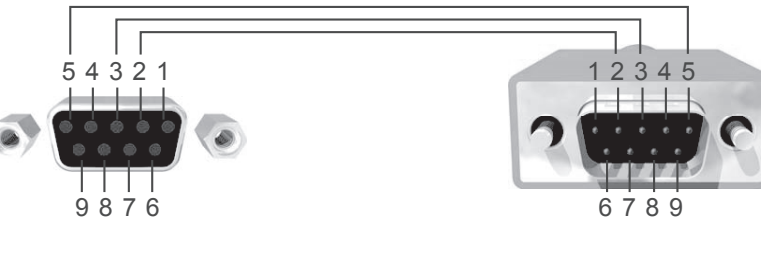

#### ● RS-232 設定

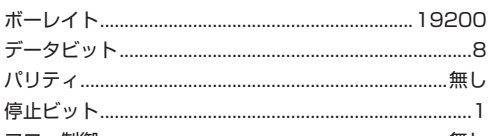

フロー制御........................................................................無し

※ヌルモデムケーブルは正しくデータを伝送しないため、本機に使用しないでください。

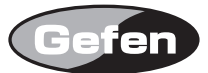

## ■ケーブルの構成

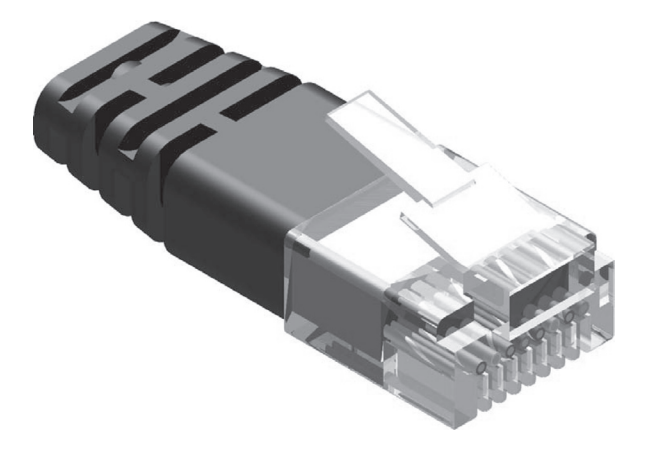

本機はTIA/EIA-568-Bに対応するように設計されています。使用するケーブルを終端する場合は、以下の表に従ってください。ケーブルの構成が準拠しない場合、 予期しない不具合や十分な特性を得ることが出来ない可能性があります。

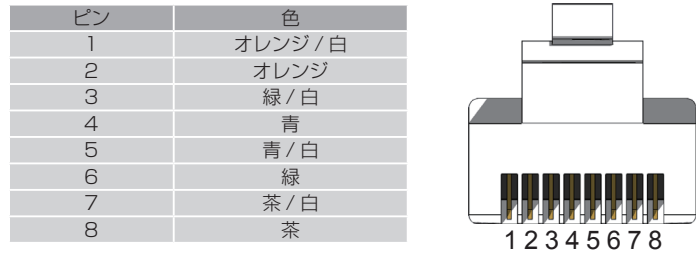

また、本機は CAT-6a ケーブルの使用を前提に設計されています。CAT-6a ケーブル以外のケーブルを使用した場合には予期しない結果や十分な特性を得るこ とが出来ない場合があります。

送受信機間を接続するケーブルは、途中で分割されていないものを使用してください。パッチベイや中途接続での動作は保証できません。

## ■ファームウエアアップデート

①送信機から電源アダプターを外します。 ② DIP スイッチ 3 と 4 を ON にします(7 ページを参照)。 ③送信機に電源を接続します。 ④ RS-232 ケーブルを使用して送信機とファームウエアをインストールしている PC を接続します(RS-232 ケーブルの構成は 8 ページを参照してください)。 ⑤ハイパーターミナルウインドウに下記のメッセージが表示されます。 ================== Main Menu ========================

Download new program -------- 1

Cancel ---------------------- 2

===================================================

⑥ PC のキーボードの [1] を押すと一時的にメモリーにプログラムをダウンロードします。 ⑦ハイパーターミナルウインドウで伝送 (Transfer) →ファイルを送る (Send File...) をクリックします。 ⑧「ブラウズ」をクリックしアップロードする .bin ファイルを選びます。 ⑨プロトコルの Y モデムを選びます。 ⑩「ファイルを送信」ウインドウの送信ボタンを押します。 ⑪ダウンロードプロセスがスタートします。 ⑫アップデートが完了したら、受信機も同様にアップデートします。

## ■仕様

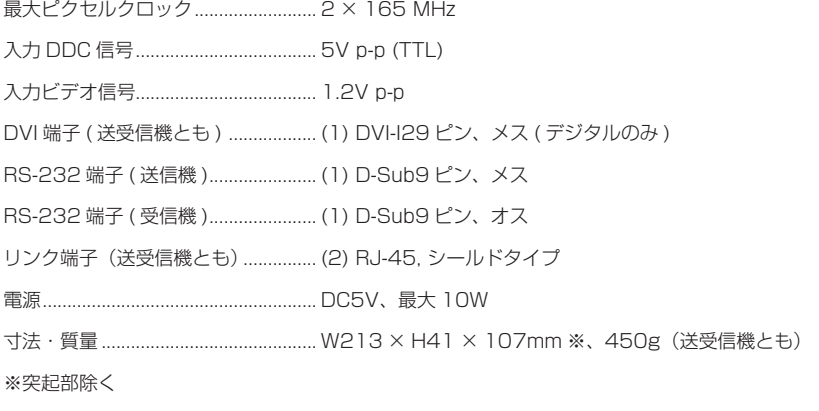

●この製品を安全にお使いいただくために、設置・運用には十分な安全対策を行ってください。

●この取扱説明書に記載されている商品名、会社名等は各社の登録商標または商標です。

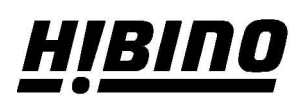

ヒビノインターサウンド株式会社 〒105-0022 東京都港区海岸2-7-70 TEL: 03-5419-1560 FAX: 03-5419-1563 E-mail: info@hibino-intersound.co.jp https://www.hibino-intersound.co.jp/